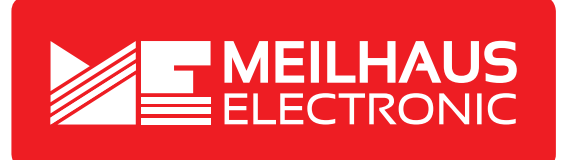

# **Product Datasheet - Technical Specifications**

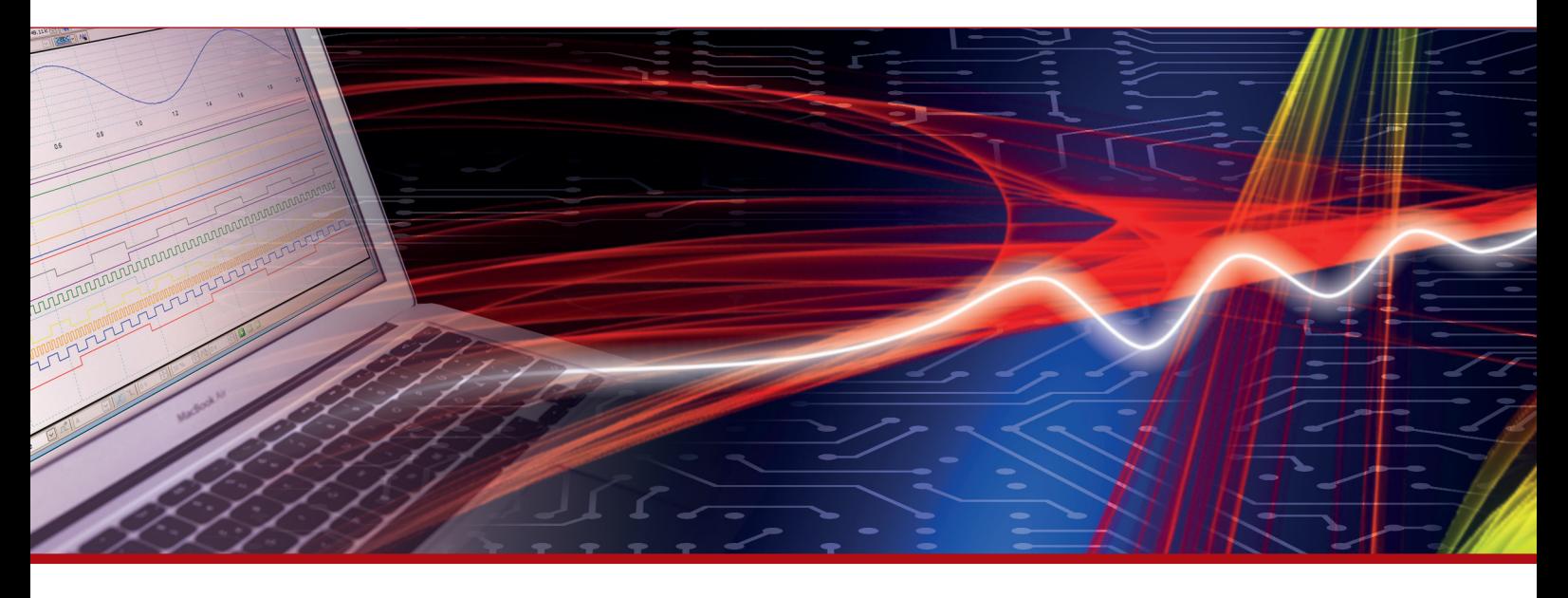

More information in our Web-Shop at **www.meilhaus.com** and in our download section.

#### **Your contact**

**Technical and commercial sales, price information, quotations, demo/test equipment, consulting:**

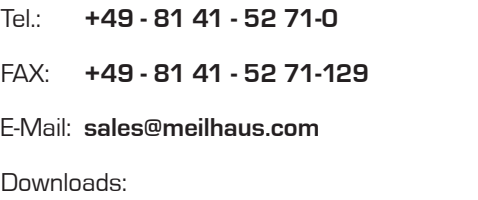

**www.meilhaus.com/en/infos/download.htm**

**Meilhaus Electronic GmbH** Am Sonnenlicht 2

82239 Alling/Germany

Tel. **+49 - 81 41 - 52 71-0** Fax **+49 - 81 41 - 52 71-129** E-Mail **sales@meilhaus.com**

Mentioned company and product names may be registered trademarks of the respective companies. Prices in Euro plus VAT. Errors and omissions excepted. © Meilhaus Electronic.

# **www.meilhaus.de**

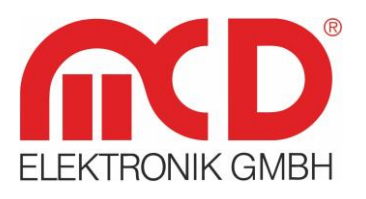

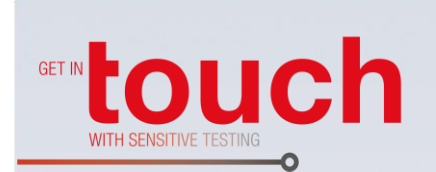

**Manual** 

# **USB hub 3.0 8-Port, Switchable**

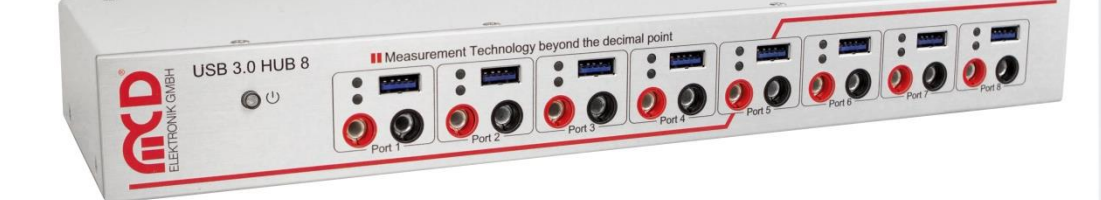

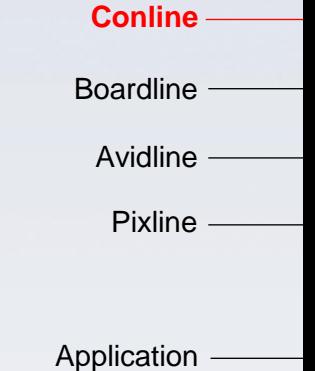

Softline -

Modline

Template version: 5.4 / 2018-04-09<br>V1.9 2018-08-311 MR (JJ) Template version: 5.4 / 2018-04-09 V1.9 2018-08-311 MR (JJ)

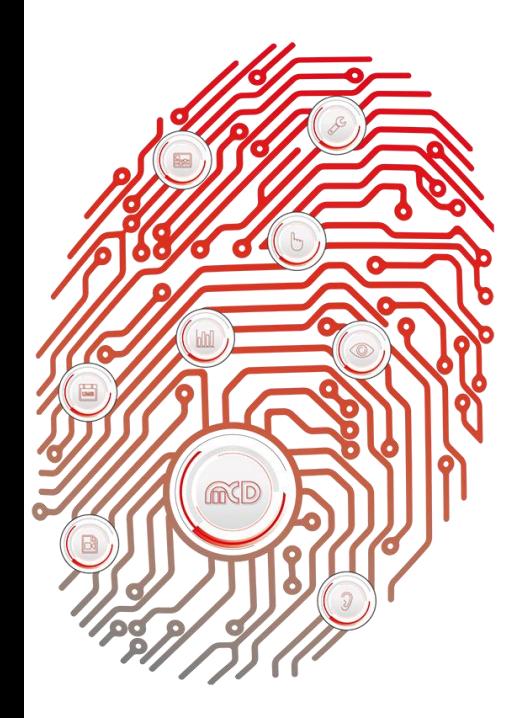

# **Table of Contents**

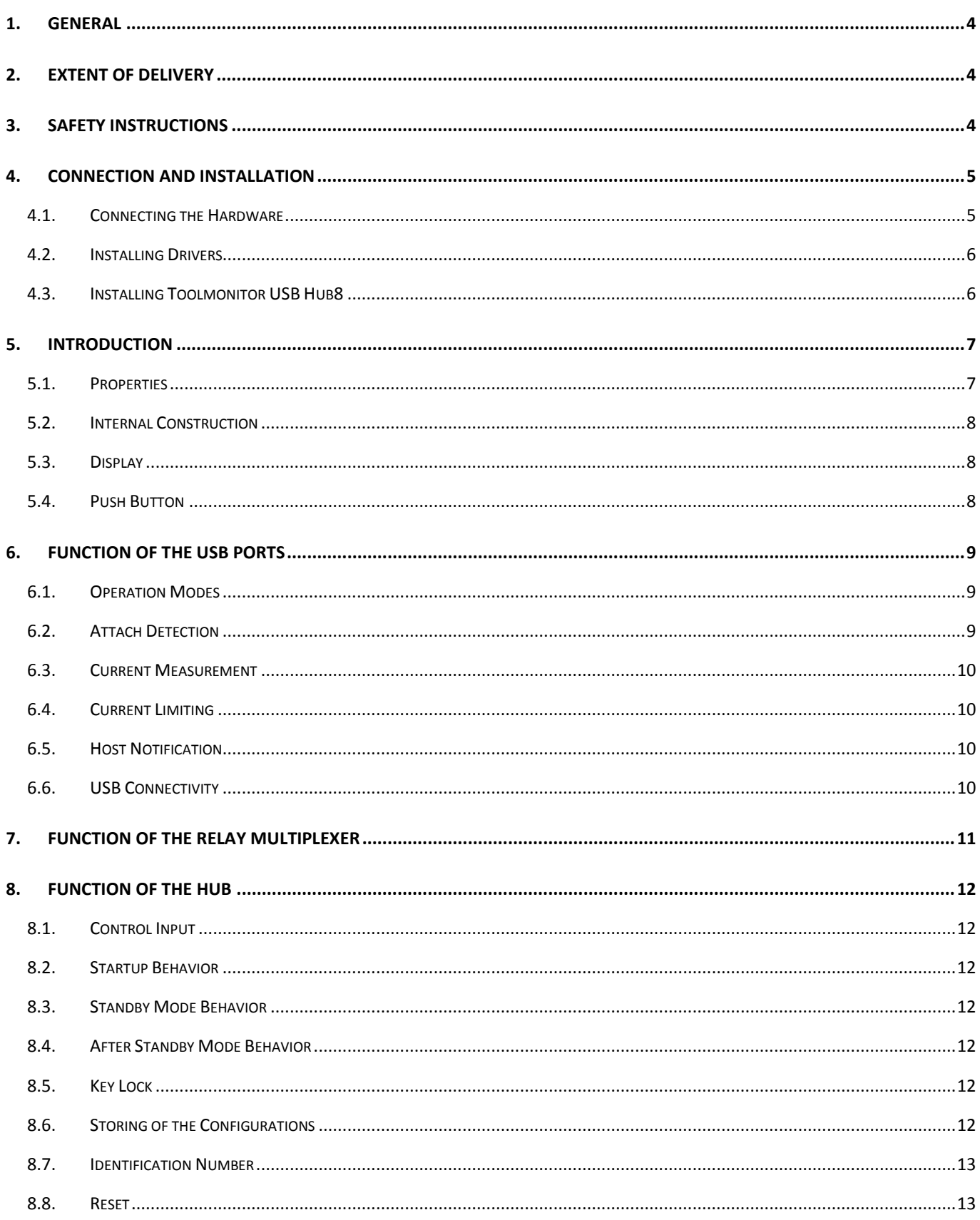

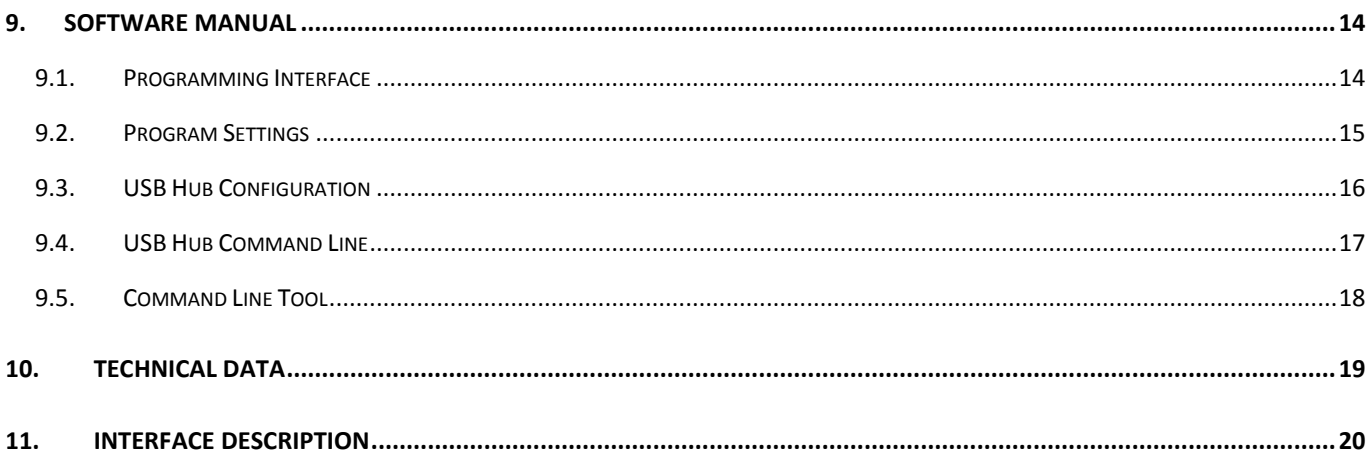

## <span id="page-4-0"></span>**1. General**

This USB hub provides eight USB 3.0 downstream ports, which can be turned on and off individually via USB. When switching it off, the supply voltage (+5 V) and the data lines on the semiconductor switches are separated. The control is via ASCII commands or the Toolmonitor USB hub (PC software). Whether or not and which ports are active after switching on the hubs can be stored in non - volatile memory.

Each USB port can be used as standard port (SDP), load - in line (CDP) or as a charger connection (DCP) and provides the connected device up to 2.5 A.

Optionally, sending commands through the USB 3.0 host connection or the additionally available USB 2.0 port is possible. Additionally to the USB ports, the USB hub still has a 8 - channel relay multiplexer, with a centrally supplied voltage individually on each port (max. 30 V) and independently switchable, e.g. device supply with a voltage other than 5 V. The input connection is made via binding posts on the back side while the output connection is made via 4 mm banana plugs on the front side.

Via a button on the device, one can temporarily shut down all ports or restore the previous switching state of all ports. A storable number in the device helps distinguish multiple USB hubs on a PC.

For third - party software, the Toolmonitor USB hub can be completely remote controlled. COM / DCOM or .Net – Assembly is used as an interface. This allows the Toolmonitor USB hub to be integrated in a large number of applications (MCD [TestManager CE,](http://www.mcd-elektronik.com/products/softline-software/testmanager-classic-edition.html#c2234) LabView<sup>®</sup>, Microsoft Visual Studio<sup>®</sup> (C#, C++, Visual Basic), Microsoft Office<sup>®</sup> (e.g. Excel<sup>®</sup>), OpenOffice<sup>®</sup>). There is also a command line tool available. This USB hub 3.0 8-Port can also be implemented for Linux operating systems, if required.

**Order number:** # 122204

## <span id="page-4-1"></span>**2. Extent of Delivery**

1x USB hub 3.0 8-Port 1x USB storage card with installation software 1x USB 3.0 connection cable 2 m 1x power cord 1.8 m

# <span id="page-4-2"></span>**3. Safety Instructions**

The USB hub 3.0 8-Port is intended for indoor use only. It must not be exposed to moisture. If the unit is moved from a cold to a warm environment, it must remain untouched and unplugged from all power cords and other cables for at least one hour so that all condensation moisture can dry up.

The unit contains no user serviceable parts. A possible repair must be produced by a trained professional. Before opening the housing, the plug must be pulled out and left alone for about a minute before being serviced.

#### <span id="page-5-0"></span>**4. Connection and Installation**

#### **4.1. Connecting the Hardware**

<span id="page-5-1"></span>The USB hub 3.0 8-Port can be powered at an 110 V or 230 V power grid. When turning on the device with the power switch on the back, the front left button lights up. In the default state of the device, all relays are turned on and all USB ports are off, as indicated by the respective signal LEDs. The startup behavior can be changed later.

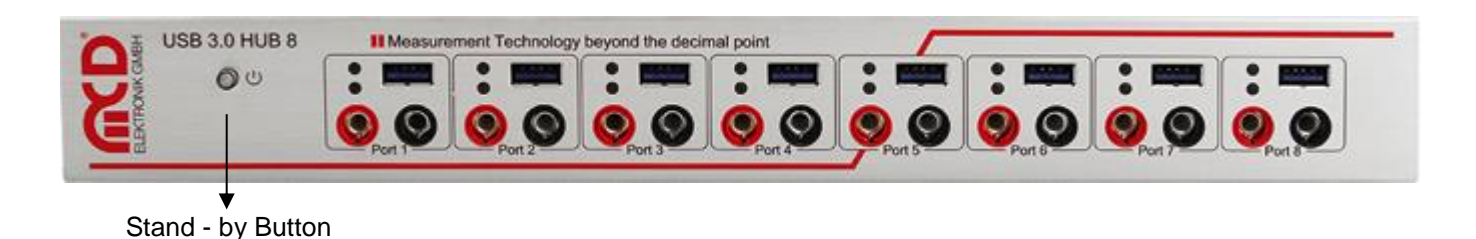

Figure 1: Front Side of the USB hub

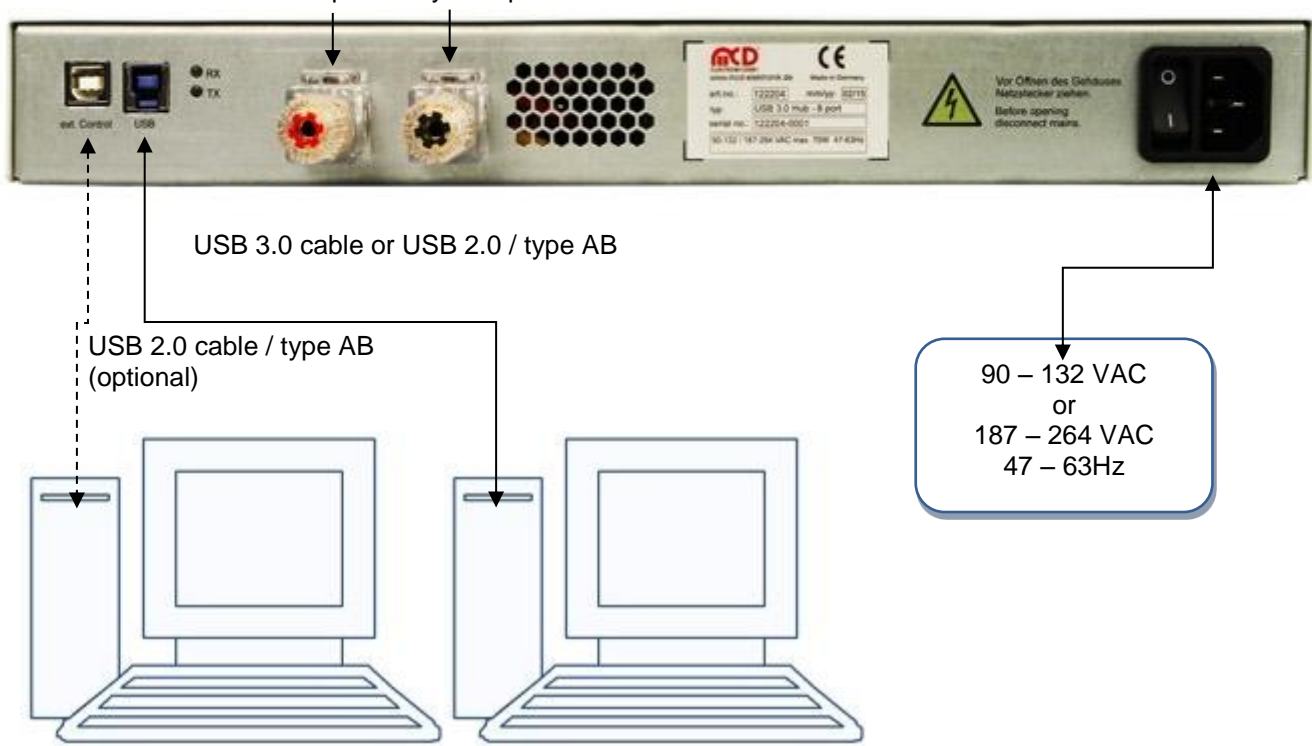

Power Input Relay Multiplexer

Figure 2: Connecting USB hub to Your PC

#### **4.2. Installing Drivers**

<span id="page-6-0"></span>Connect USB hub 3.0 8-Port to a free USB port and switch it on at the backside. The actual hub will be automatically detected by Windows® and appropriate drivers will be installed. For the control component an additional driver is needed. For this you have following options:

- 1) With internet access Windows<sup>®</sup> will automatically download and install the driver.
- 2) You can also download the driver from [http://www.ftdichip.com/Drivers/VCP.htm.](http://www.ftdichip.com/Drivers/VCP.htm) For simple installation please choose ["setup executable"](http://www.ftdichip.com/Drivers/CDM/CDM21214_Setup.exe).
- 3) If you got the "MCD USBHub8Monitor", then the driver is in the sub directory "USB Driver" of the installation folder. The default installation directory is:

#### **<drive name>:\MCD Elektronik GmbH\MCD USBHub8Monitor\USB Driver**

#### **4.3. Installing Toolmonitor USB Hub8**

<span id="page-6-1"></span>The USB hub 3.0 8-Port can be completely controlled by text commands (see chapter [11](#page-20-0) on p. [20\)](#page-20-0). Optionally the Toolmonitor USB Hub8 can be installed as a graphical user interface as well as an interface for other applications. For this, execute the "USBHub8Install" installer (EXE - or MSI file) and follow the installation dialog. After successful installation the Toolmonitor can be started via the Launchpad.

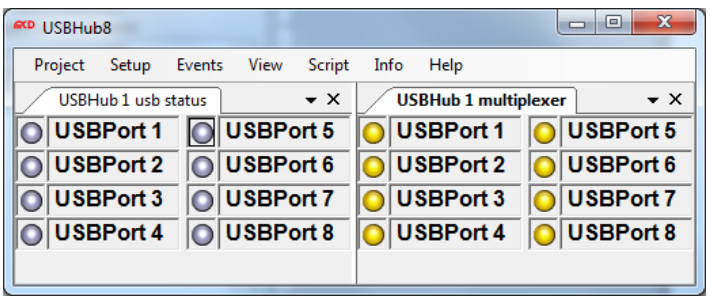

Figure 3: Toolmonitor Interface

In the menu **Setup**  $\rightarrow$  **Register COM Server** the Toolmonitor can be registered and can be controlled remotely by other applications.

#### <span id="page-7-1"></span><span id="page-7-0"></span>**5. Introduction**

#### **5.1. Properties**

#### **Relay multiplexer**

- $\triangleright$  8 channels, separately switchable
- $\triangleright$  Up to 30 VDC / 5 A per channel resistive load
- $\triangleright$  Each channel is provided with a resettable overcurrent protection
- $\triangleright$  Indications for channel on, off or overcurrent

#### **USB - Downstream ports**

- $\triangleright$  8 Ports, separately switchable; up to 2.5 A per port
- $\triangleright$  Each port is provided with a resettable overcurrent protection
- $\triangleright$  Adjustable overcurrent protection
	- $\Rightarrow$  Protection of connected devices by customized overcurrent limits
- $\triangleright$  Configurable charger emulation for many mobile devices (z. B. CDP, DCP, etc.)  $\Rightarrow$  An automatic mode applies several charging profiles in order to find a fitting profile
- $\triangleright$  Detection when a device is plugged in  $\Rightarrow$  Also detects non - USB devices (for example USB ventilator, reading lamp etc.)
- $\triangleright$  Current measurement for each port (resolution app. 10 mA)
	- $\Rightarrow$  Detection of faults (such as current consumption too high or too low).
	- $\Rightarrow$  Measurement of current consumption of connected devices
- $\triangleright$  Indicators for port on / off / overcurrent / charging / charging complete / no device connected  $\Rightarrow$  Operating status is always visible

#### **USB - Upstream port (Host)**

- Control via USB hub connection or USB control connection
	- $\Rightarrow$  Hub functionality and controlling the hub over a single connection
	- $\Rightarrow$  Makes it possible to connect the hub to an embedded device as a host (for example a multimedia device) and control the hub via another host (for example a PC)
- $\triangleright$  Disengageable Host notification
	- $\Rightarrow$  An USB port can automatically be reactivated after an overcurrent event without user intervention

## **Push Button**

- $\triangleright$  Indicates current operating status: On / Standby
- $\triangleright$  Switches earlier defined or all USB ports and relay channels off
	- $\Rightarrow$  Possible functionality of a manual Emergency Off
	- $\Rightarrow$  Switches off specific devices while for example mouse and keyboard stay active

#### **Other**

- $\triangleright$  Operation on power up (for example active USB ports and relay channels) can be defined and saved  $\Rightarrow$  With the right configuration the hub can function as a stand - alone charging device without any USB host
	- $\Rightarrow$  Customized and defined operating state after power up
- $\triangleright$  User defined tagging of the hub to differentiate several hubs at one PC

#### **5.2. Internal Construction**

<span id="page-8-0"></span>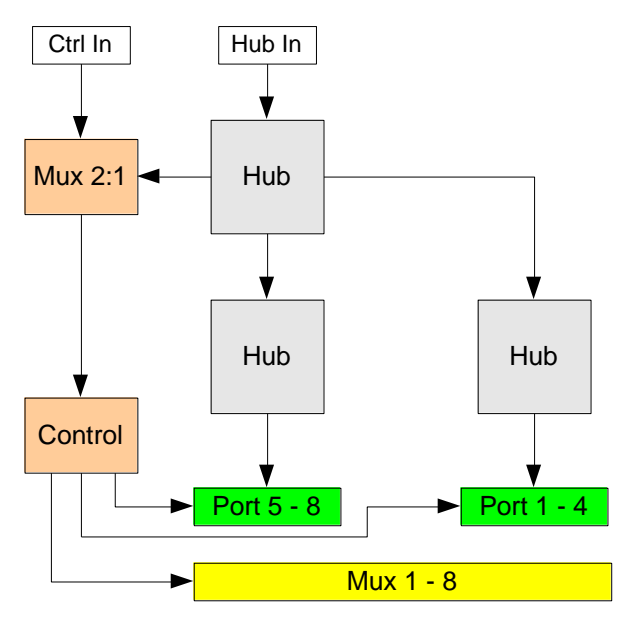

Figure 4: Construction of the USB hub

#### **5.3. Display**

<span id="page-8-1"></span>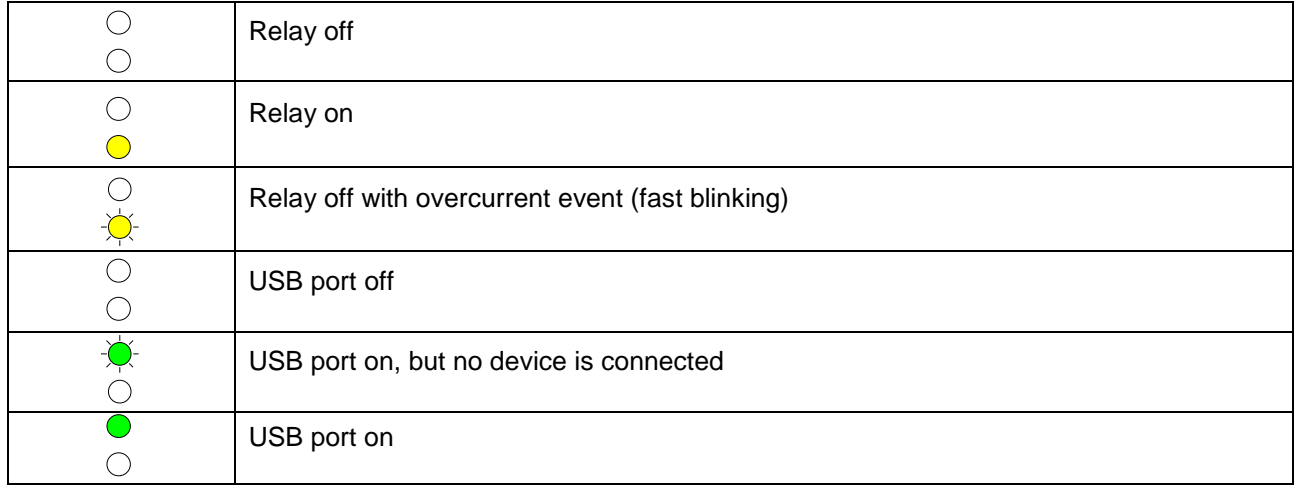

Indicators of USB ports configured as charging ports are dimmed when the charging has finished.

## **5.4. Push Button**

<span id="page-8-2"></span>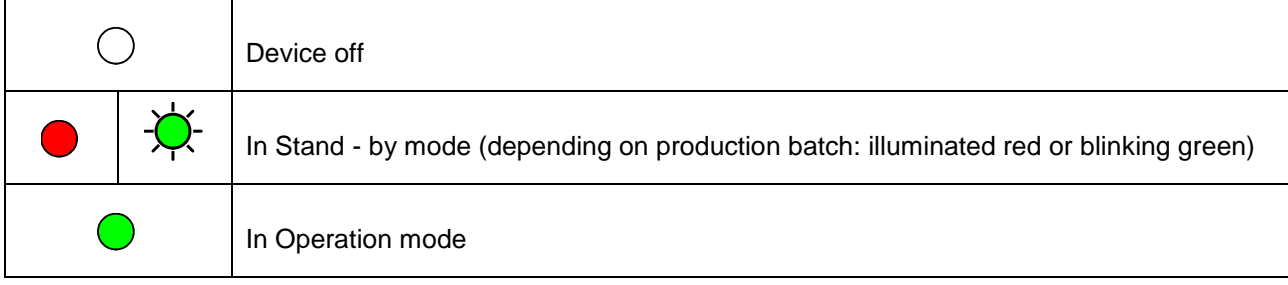

## <span id="page-9-0"></span>**6. Function of the USB Ports**

#### **6.1. Operation Modes**

<span id="page-9-1"></span>The USB hub provides eight super - speed capable USB 3.0 ports. Each port can be placed in one of four modes. These four modes are:

- 1. Standard port (SDP): If the maximum current is exceeded, the port is turned off.
- 2. Charging capable port (CDP): Like the Standard port, but is detectible as a loading enabled USB port on the connected USB device according to USB Battery Charging Specification V1.2 (USB-IF BC1.2 CDP). The current is limited to the configured value.
- 3. Dedicated Charging Port (DCP BC1.2) The port is detectible as a dedicated charger connected USB device according to USB Battery Charging Specification V1.2 (USB-IF BC1.2 DCP).The current is limited to the configured value. In this mode, USB communication with the connected device is not possible!
- 4. Charger Emulation Port

The port reconciles with the connected device on a charging protocol. In addition, different variants are tested sequentially, including BC1.2 DCP, YD/T-1591 (2009) and variants compatible with many portable devices from Apple $^{\circledast}$  and RIM $^{\circledast}$ . The current is limited to the configured value. In this mode, USB communication with the connected device is not possible!

DCP ports no longer appear in the device manager of Windows®. But they can be active even without a connected host.

Because of the variety - even custom specific - charging schemes, there can be no assurance that the battery charge is achieved with a particular mobile unit and no damage will occur!

#### **6.2. Attach Detection**

<span id="page-9-2"></span>The USB ports have a feature to detect when a USB device is attached. This also works for attached devices using only the power from the port (e.g. USB fans, or reading lamps). The attach detection can be switched off individually for each port, if the small testing current should lead to unexpected problems.

In the CDP mode it is possible that the connection of such a device is recognized, but it is removal is undetected. But this has no effect on the other functions of the USB hub. The connection of a normal USB device or the switching on and off of the port resets the attach detection.

#### **6.3. Current Measurement**

<span id="page-10-0"></span>The output current of each USB port can be measured with a resolution of 10 mA. This makes it possible to measure and monitor the current consumption or charging current of each connected device. This affects both operating currents of USB devices and non - USB devices as well as charging currents.

#### **6.4. Current Limiting**

<span id="page-10-1"></span>The current limit for each port can be configured in steps from 500 mA up to 2500 mA for each port separately. Principally, the configuration of the current limit is independent of the operation mode of the port. However, these are the recommended current limits for the several modes:

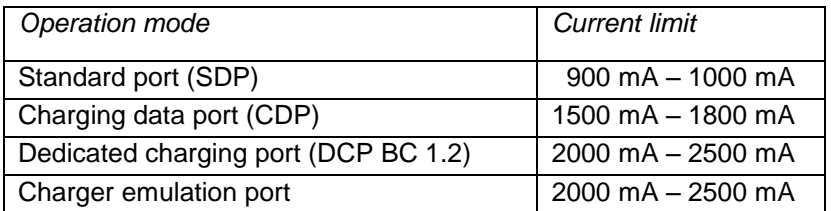

Most USB connectors are rated for currents of 1.5 A to 1.9 A. Because of this, the current should not be higher than 2000 mA.

#### **6.5. Host Notification**

<span id="page-10-2"></span>If the current limit is tripped, the operating system is notified about this event. The port switched off and user action in the operating system is required to switch the port back on. This might be undesirable behavior in automated systems. For this purpose host notification to assigned ports or all ports ca be turned off. To switch a port without host notification back on, the concerned port has to be purposefully switched off and back on.

The response of the operating system to an overload event may differ from the behavior described above, depending on the version and the used hub driver.

#### **6.6. USB Connectivity**

<span id="page-10-3"></span>The USB connectivity for each device as well to the host can be identified to differentiate between a USB 3.0 (super speed) connection and a USB 2.0 connection. This is especially useful for determining if a USB 3.0 connection has been made or if the connection has fallen back to USB 2.0. The connection to the host (PC) can also be queried in this way.

#### <span id="page-11-0"></span>**7. Function of the Relay Multiplexer**

The relay multiplexer allows outputting an externally supplied voltage for up to eight outputs. Thus, for example, USB devices, which are not operated by USB power supply, can be operated.

The multiplexer can be switched independently from the USB ports. The infeed takes place on the back at the local terminal posts. The consumers are connected on the front side via 4mm banana plugs.

The multiplexers are equipped with a fast overcurrent circuit. In case of an overcurrent event this overcurrent detection switches the regarding output off. Outputs which were switched off because of overcurrent have to be purposefully switched off and back on.

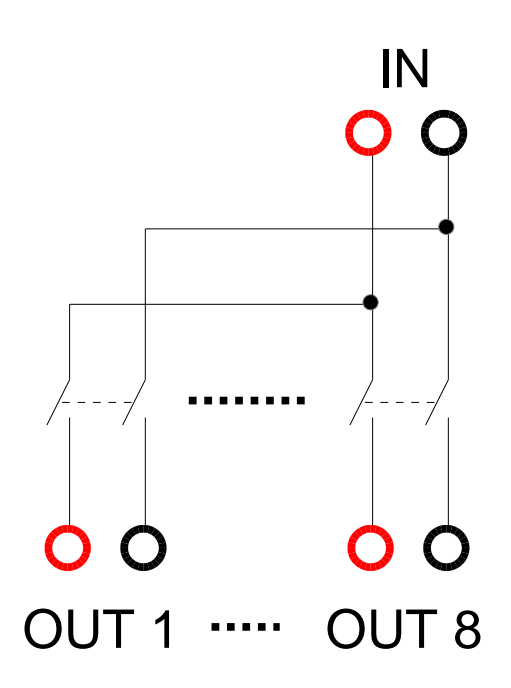

Figure 5: Relay Multiplexer

Paying attention on a sufficient cross section and good contact of the attractive conductors is essential!

Overloading the outputs in frequent intervals may result in failure. The current through the red output connectors is monitored and in case of an overload of a corresponding relay switched off. Large currents flowing through the black sockets can destroy the multiplexer! Sourcing power into the output connectors is also not allowed. Also, the currents from several red output connectors must not be returned to one black connector. Sourcing power into the output connectors is also not allowed.

#### <span id="page-12-0"></span>**8. Function of the Hub**

#### **8.1. Control Input**

<span id="page-12-1"></span>In delivery condition the control input is chosen automatically. If only the host input is connected, control is done through this connection. If the external control input is also connected, control is ensues through that connection. It is also possible to fix one of the host inputs as control input.

#### **8.2. Startup Behavior**

<span id="page-12-2"></span>This enables the setting whether the USB hub after startup goes into normal operation or initially goes into the standby mode. If the USB hub goes into normal operation - as previously configured - the ports and multiplexers are connected. If the hub has not yet been enumerated from the host, all communication ports (SDP and CDP) remain off until the enumeration takes place and will only then be switched on. In standby mode the hub will acts as if it were transferred in it immediately after the startup (see the following section). Ports for which no exception has been defined are not switched on.

#### **8.3. Standby Mode Behavior**

<span id="page-12-3"></span>With the button on the front the hub can be offset from the normal mode to the standby mode and back. In standby mode normally all ports and multiplexers are switched off, however, exceptions can be defined for devices, which are not to be switched off (e.g. for mouse / keyboard or for charge ports). Already disconnected ports or multiplexers are not turned back on in standby mode, even if an exception has been defined for them. The hub will reject any command in standby mode for configuration or locating the ports and multiplexer from a PC. Reading accesses will continue to operate. This prevents that by the manual intervention, switched off devices can be inadvertently turned on by the PC again.

#### **8.4. After Standby Mode Behavior**

<span id="page-12-4"></span>If the USB hub returns into normal mode after the standby mode, it either resets the status of the ports as they were immediately before the standby mode; or it restores the ports into the same state as after switching on the USB hub. Whichever of the two patterns the hub shows, it can be configured.

#### **8.5. Key Lock**

<span id="page-12-5"></span>The push button can be locked against unintentional operation. If this function is stored, the USB hub is always going to normal operation after switching on.

#### **8.6. Storing of the Configurations**

<span id="page-12-6"></span>All settings can also be written to non - volatile memory. The current settings are not affected by this. Those settings will be recalled after power - up.

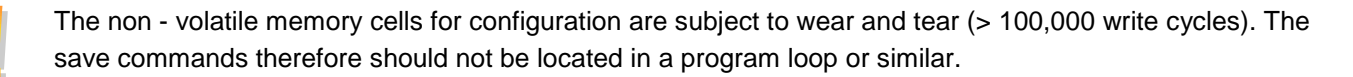

#### **8.7. Identification Number**

<span id="page-13-0"></span>In the hub, a number (00 to FF hexadecimal or 0 to 255 decimal) can be permanently stored, which can later be queried again. This helps to keep more hubs distinguishable on a PC. This number has otherwise no other function.

#### **8.8. Reset**

<span id="page-13-1"></span>By pressing the push button on the front for about 10 seconds the USB hub is reset to factory settings. The non volatile memory remains unchanged. The ports and multiplexers are switched accordingly. When the key lock is activated, this function is not possible.

The factory settings are:

- After start up under normal operation
- Automatic selection of the control input
- No exceptions for the standby mode
- After the standby mode restoring to the state before the standby mode
- All USB ports are standard ports (SDP)
- The current limit for each port is 1000 mA
- Host notification is active on all ports
- The attach detection of the USB devices is switched on
- The push button is unlocked
- All USB ports are switched off
- All relay multiplexers are on
- The identification number remains unchanged

By resetting all USB ports are turned off. Do unmount all connected data storage devices from the operating system beforehand.

The relay multiplexers are all switched on. If necessary, remove all the connections where this is undesirable.

#### <span id="page-14-0"></span>**9. Software Manual**

#### **9.1. Programming Interface**

<span id="page-14-1"></span>After the Toolmonitor starts, the interface looks like this:

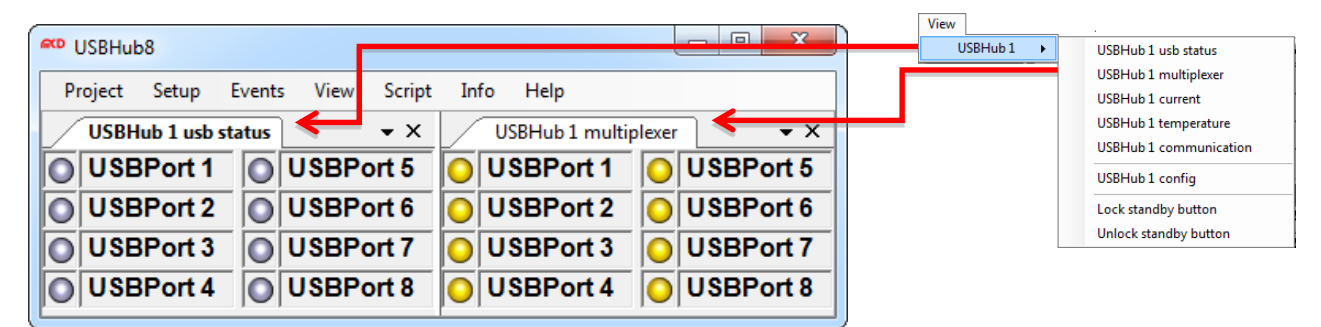

Figure 6: Starting Interface of the Toolmonitor

The switching state of each port and multiplexer output is shown.

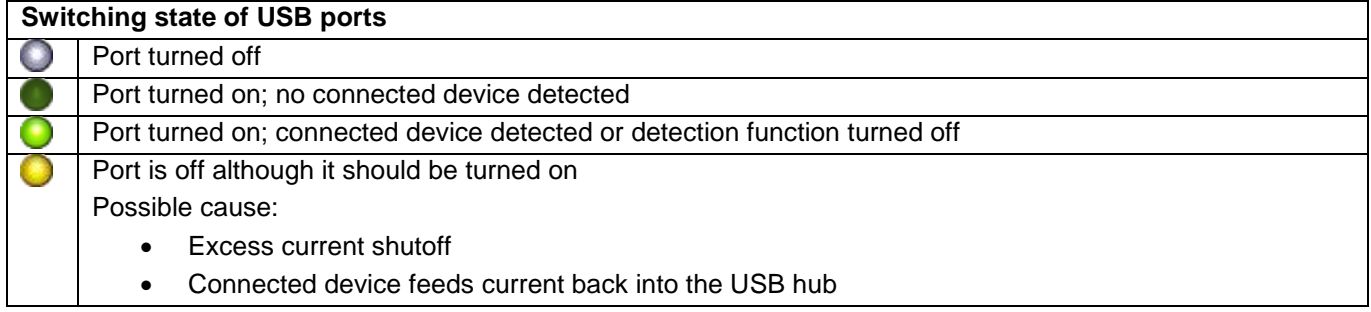

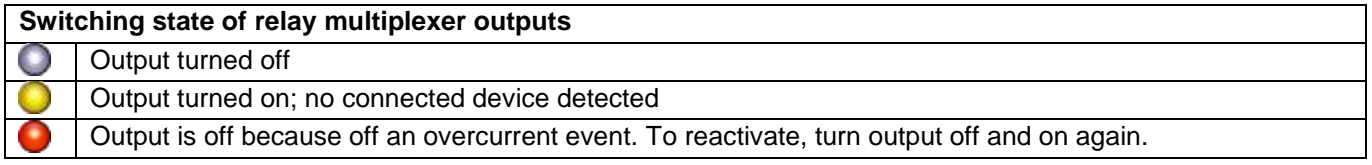

The supply or charging current out of the USB ports as well as the internal temperature of the device can also be displayed.

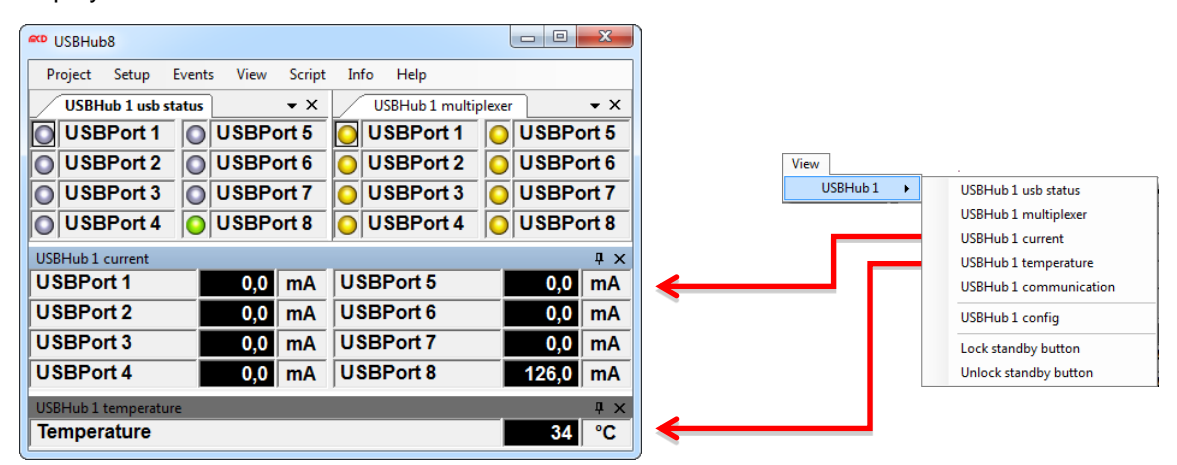

Figure 7: Display the Supply or Charging Current per Port

The program help provides further information. The following are the main features:

#### **9.2. Program Settings**

<span id="page-15-0"></span>Basic settings are configured under Setup  $\rightarrow$  Options. The default settings are sufficient for an initial commissioning.

| <b>GO USBHub8</b>  |                       |        |                     |               |      |                             | ж<br>e           |
|--------------------|-----------------------|--------|---------------------|---------------|------|-----------------------------|------------------|
| Project            | Setup                 | Events | View                | <b>Script</b> | Info | Help                        |                  |
| USBH <sup>1</sup>  | Options               |        |                     |               |      | <b>USBHub 1 multiplexer</b> | $\bullet \times$ |
| USE <sub>art</sub> |                       |        | Register COM server |               |      | USBPort 1                   | OUSBPort 5       |
|                    | USBPort 2 0 USBPort 6 |        |                     |               |      | OUSBPort 2                  | OUSBPort 6       |
|                    | USBPort 3             |        | OUSBPort 7          |               |      | OUSBPort 3                  | USBPort 7        |
| <b>DUSBPort 4</b>  |                       |        | OUSBPort 8          |               |      | OUSBPort 4                  | USBPort 8        |

Figure 8: Enter Program Settings

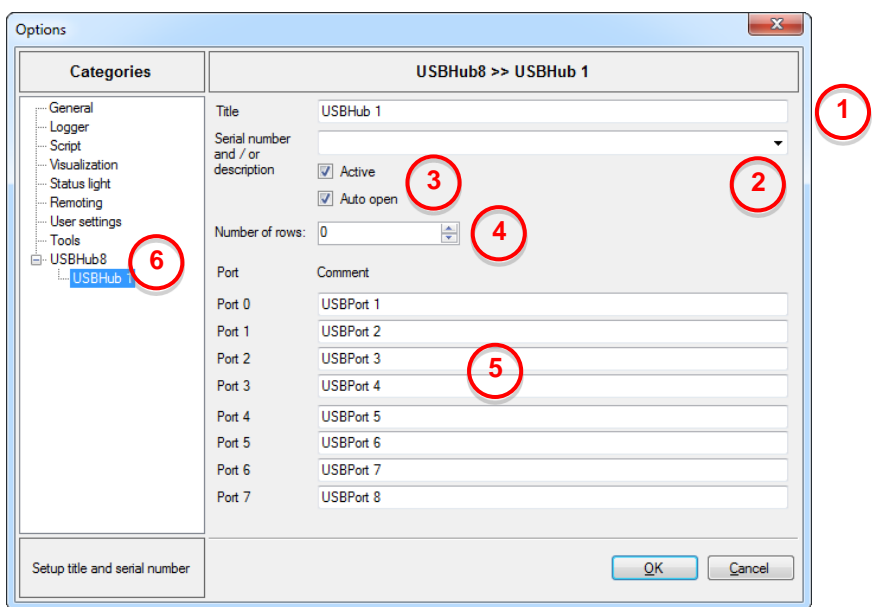

#### Figure 9: Menu Options

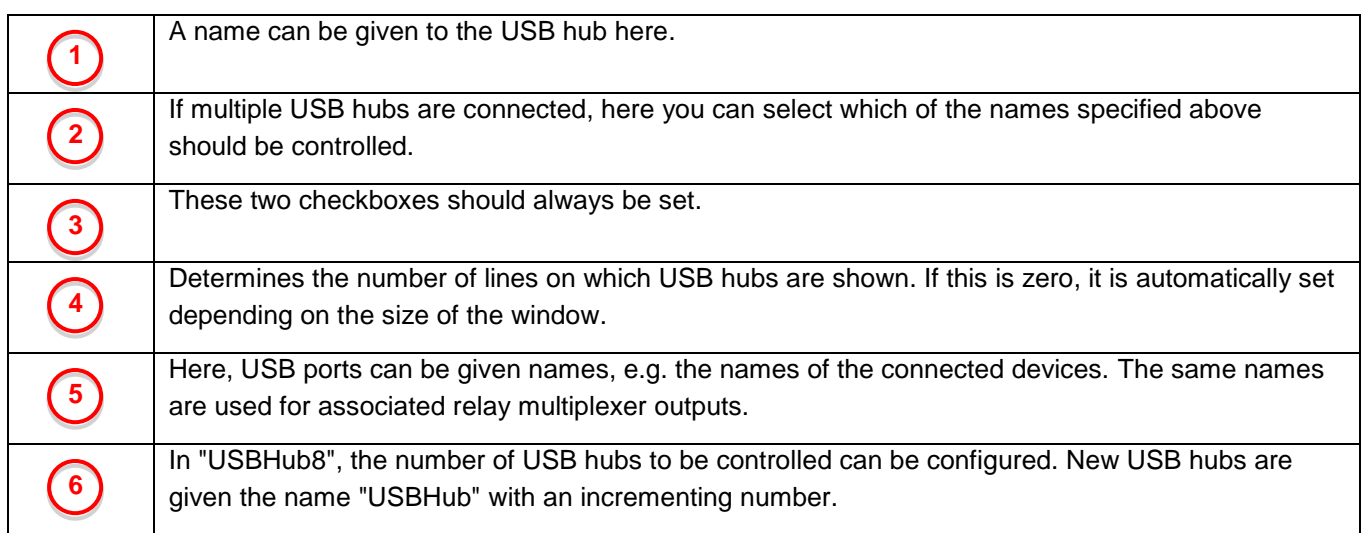

The USB hub can be configured using the configuration dialog. This is located in the standard settings under *View USBHub 1 USBHub 1 config*:

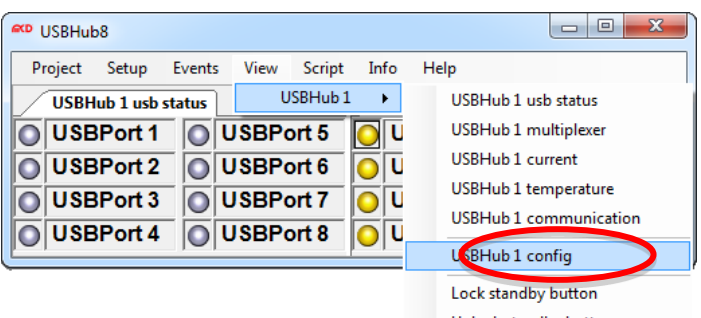

Unlock standby button

Figure 10: Configuration Dialog

<span id="page-16-0"></span>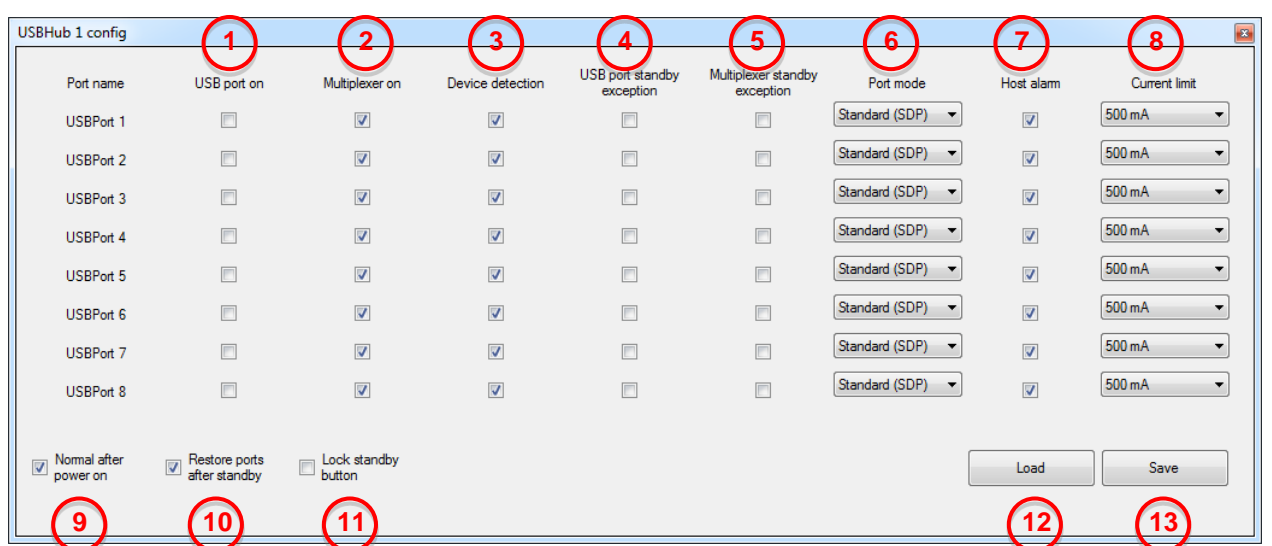

#### **9.3. USB Hub Configuration**

#### Figure 11: USB hub Configuration

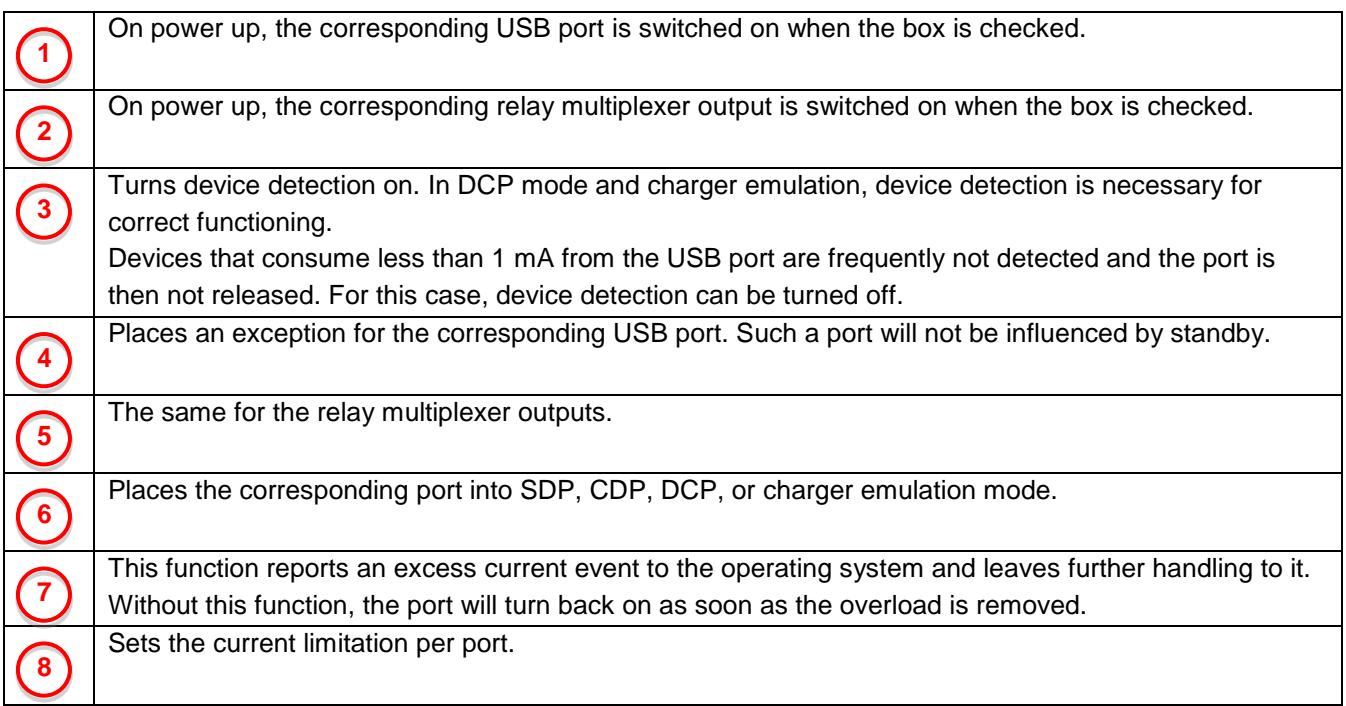

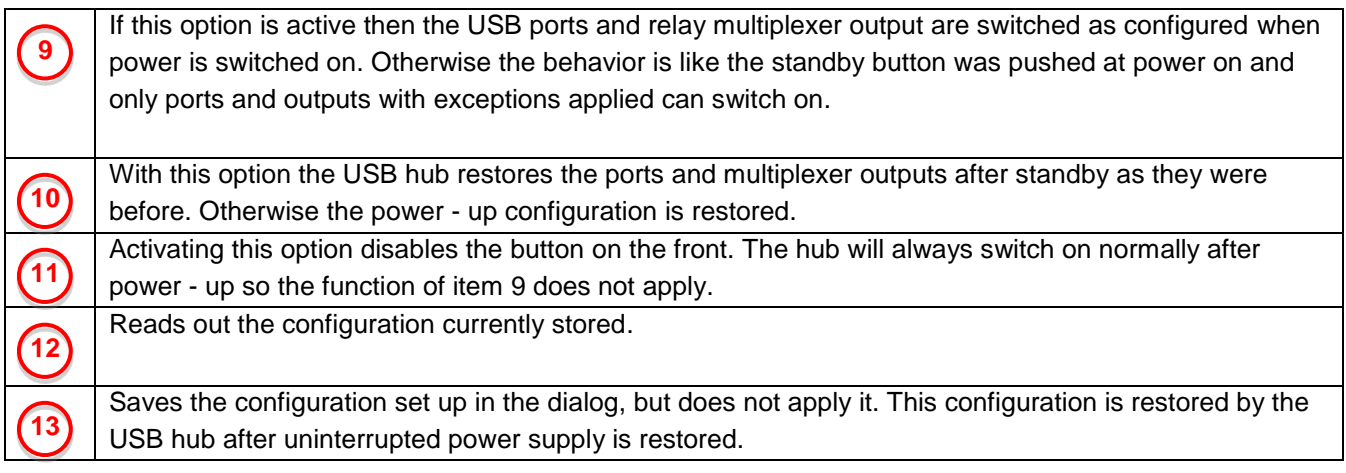

## **9.4. USB Hub Command Line**

<span id="page-17-0"></span>Under *View → USBHub 1→ USBHub 1 communication*, a window can be opened for direct communication with the controller in the USB hub:

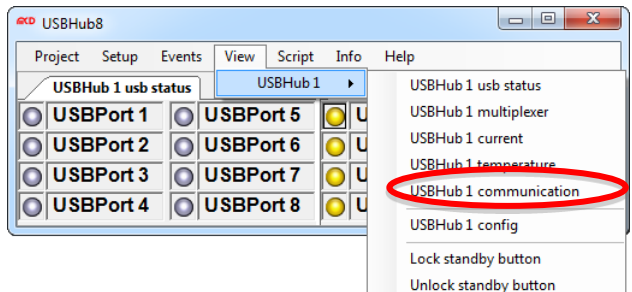

Figure 12: USB hub Command Line

| Time                                                                                                  | Type               | Data                                                 |           |                      | Comment                                                                                                    |
|----------------------------------------------------------------------------------------------------|--------------------|------------------------------------------------------|-----------|----------------------|----------------------------------------------------------------------------------------------------|
| 11:03:43                                                                                              | <b>Write</b>       | RV                                                   |           |                      | Version der Firmware                                                                                         |
| 11:03:43<br>Read                                                                                      |                    | V1.00 USB 3.0 HUB 8 - MCD Elektronik GmbH 2015-02-19 |           |                      | Version der Firmware response                                                                                |
|                                                                                                    |                    |                                                      |           |                      |                                                                                                    |
| ⊞-Set<br><b>E</b> -Read                                                                               |                    | <b>Name</b>                                          | Format    | Data                 | Comment                                                                                                    |
| <b>E-DeviceDetection</b><br>⊕-ID<br><b>PortMode</b><br>in PowerOn<br><b>ReadVersion</b><br>in Standby |                    | Set Mux                                              | ascii     | M <sub>0</sub>       | Bitmuster aller acht Relais-Multiplexer als Bitmuster in Hexadezimaleinstellung.                             |
|                                                                                                    |                    | <b>Set Ports</b>                                     | ascii     | P <sub>00</sub>      | Bitmuster aller acht Ports als Bitmuster in Hexadezimaleinstellung                                           |
|                                                                                                    |                    | Read Mux                                             | ascii     | <b>RM</b>            | Lesen des Schaltzustands, des Relaismultiplexers                                                             |
|                                                                                                    |                    | <b>Read Ports</b>                                    | ascii     | <b>RP</b>            | Lesen des Schaltzustands, der USB-Ports                                                                      |
|                                                                                                    |                    | <b>Read Status</b>                                   | ascii     | RAA                  | Lesen der Erkennung angeschlossener Geräte.                                                                  |
|                                                                                                    |                    | DeviceDetection Off                                  | ascii     | A00                  | Anschlusserkennung aus.                                                                                      |
|                                                                                                    |                    | DeviceDetection On                                   | ascii     | AFF                  | Anschlusserkennung ein.                                                                                      |
|                                                                                                    |                    | <b>ID Read</b>                                       | ascii     | <b>RN</b>            | Lesen der Erkennungsnummer (ID) zur Identifizierung.                                                         |
|                                                                                                    |                    | ID Write                                             | ascii     | <b>DN00</b>          | Speichem einer Erkennungsnummer (ID) zur späteren Identifikation.                                            |
|                                                                                                    |                    | PortMode                                             | ascii     | DC00                 | Einstellung eines Ports als BC1.2 kompatibler Port.                                                          |
|                                                                                                    |                    | PowerOn Normal                                       | ascii     | <b>DSSS</b>          | Hub ist nach dem Einschalten im Normalbetrieb                                                                |
|                                                                                                    |                    | PowerOn.Standby                                      | ascii     |                      | DSSR Hub ist nach dem Einschalten im Standby                                                                 |
|                                                                                                    | <b>ReadVersion</b> | ascii                                                | <b>RV</b> | Version der Firmware |                                                                                                    |
|                                                                                                    |                    | Standby.MuxExceptions                                | ascii     | F <sub>00</sub>      | Definiert Ausnahmen, bei denen Relais-Multiplexer auch im Standby nicht abgeschaltet werden. Die Funktion is |
|                                                                                                    |                    | Standby.PortExceptions                               | ascii     | F <sub>00</sub>      | Definiert Ausnahmen, bei denen Ports auch im Standby nicht abgeschaltet werden.                              |
|                                                                                                    |                    | Standby.PowerOnStatusAfterStandby                    | ascii     | <b>SIR</b>           | Nach dem Standby werden Ports und Relais-Multiplexer in den Zustand wie nach dem Einschalten gebracht.       |
|                                                                                                    |                    | Standby, Restore Last Status After Standby           | ascii     | <b>SIS</b>           | Nach dem Standby werden Ports und Relais-Multiplexer in den Zustand vor dem Standby gebracht.                |
|                                                                                                    |                    | $\overline{a}$                                       |           |                      | m.                                                                                                    |
|                                                                                                    |                    |                                                      |           |                      |                                                                                                    |
| Name                                                                                                  | ReadVersion        |                                                      |           |                      | Comment Version der Firmware<br>Add<br>Up<br>Open                                                            |
|                                                                                                    |                    | <b>RV</b>                                            |           |                      | Execute<br>Update<br>Down<br>Close                                                                           |

Figure 13: Interface Communication

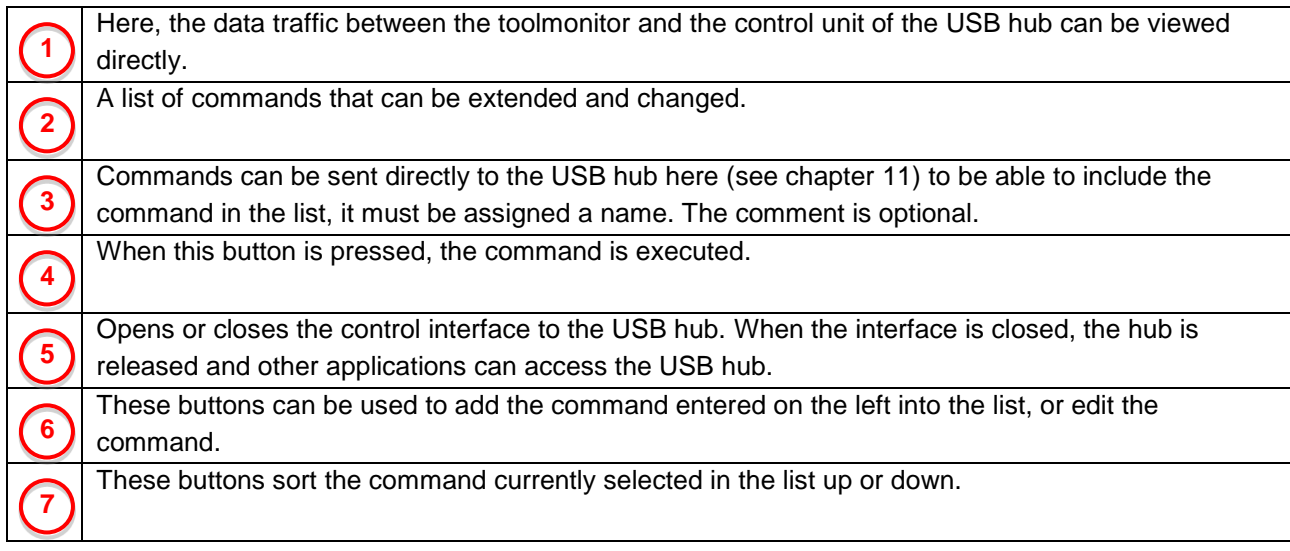

#### **9.5. Command Line Tool**

<span id="page-18-0"></span>'USBHubCom.exe' is a small tool which allows communicating with the hub via the command line. This tool may be used in conjunction with batch files.

The syntax is USBHubCom *<COM-Port> <command>*.

Example: USBHubCom COM3 P03

This switches the first two USB ports of the hub at the virtual COM port 3 on and all other USB ports off. You can find a documentation of all possible commands in chapter 11.

# <span id="page-19-0"></span>**10. Technical Data**

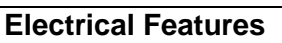

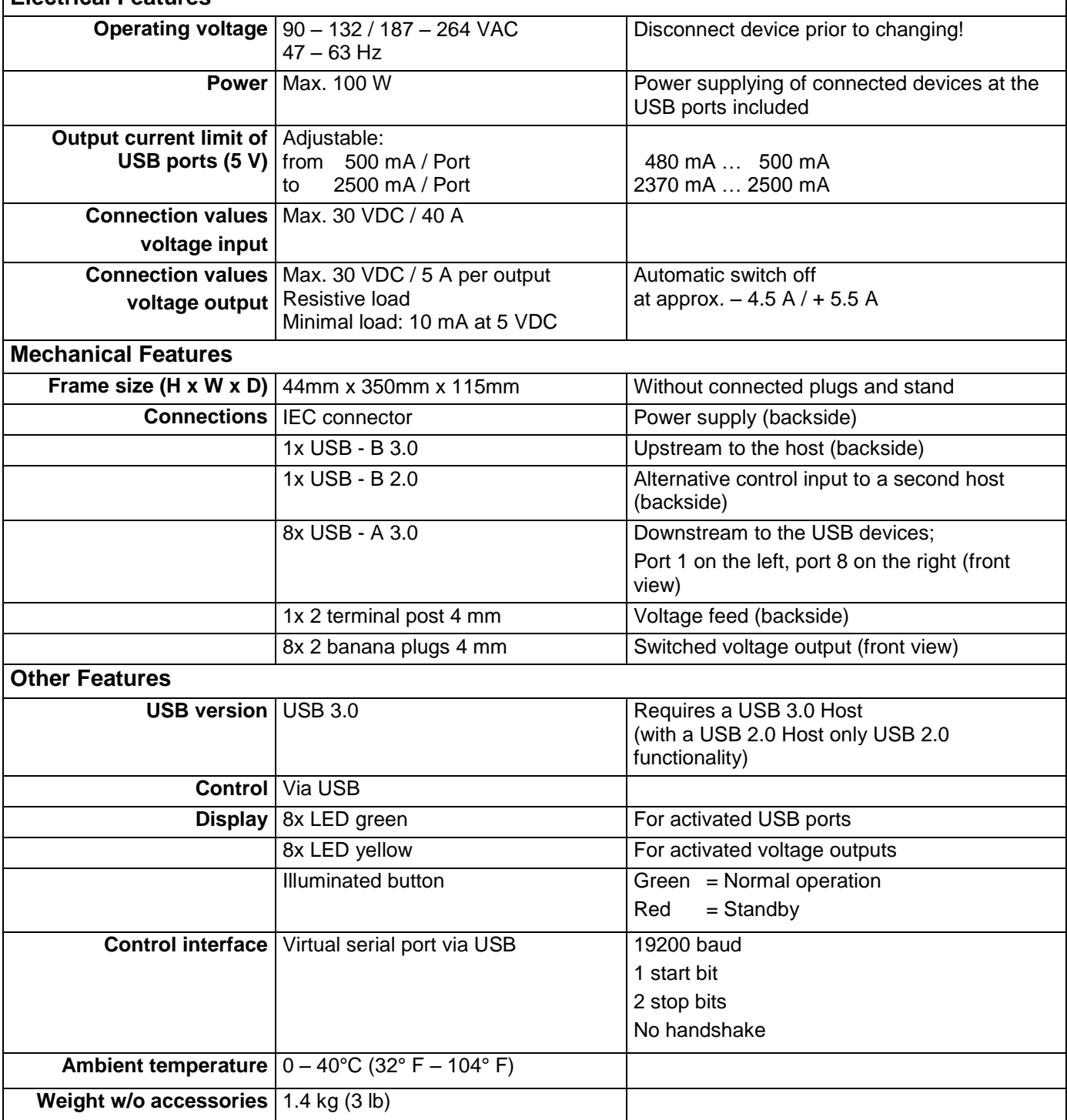

## <span id="page-20-0"></span>**11. Interface Description**

The command interface uses simple ASCII strings. Recognized and valid commands are acknowledged with the string "ok" when there is a setting command. Via a read command, the corresponding data are transmitted. An unrecognized command will be answered with "???". In standby mode, all writing commands will be answered with "off". A leading prefix "D" does not change any current settings, but writes or reads to the non - volatile memory, the settings that are taken from the hub when turned on. All strings are completed with a CR (ASCII 13).

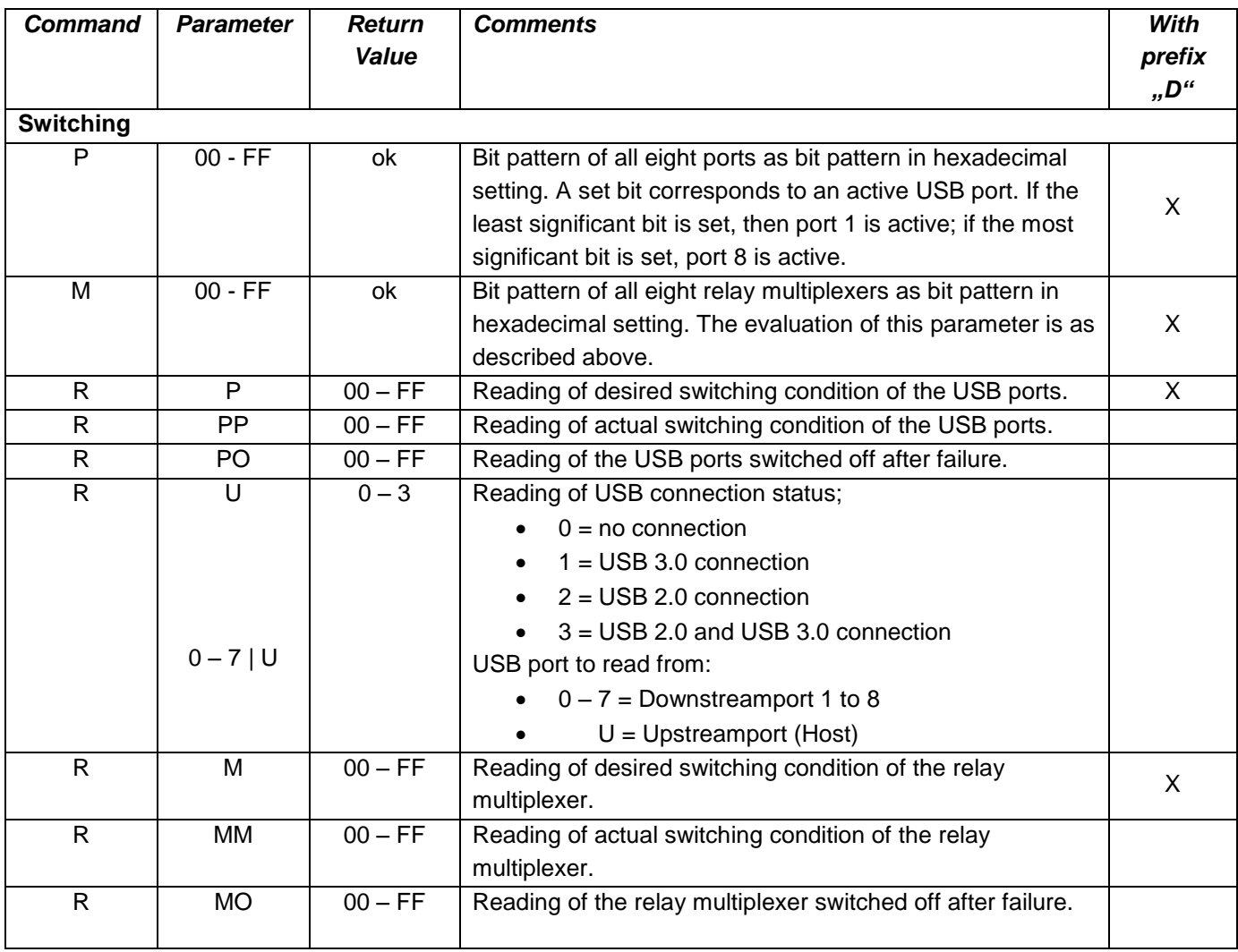

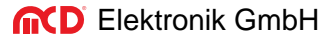

**IND** Elektronik GmbH USB hub 3.0 8-Port, Switchable Manual

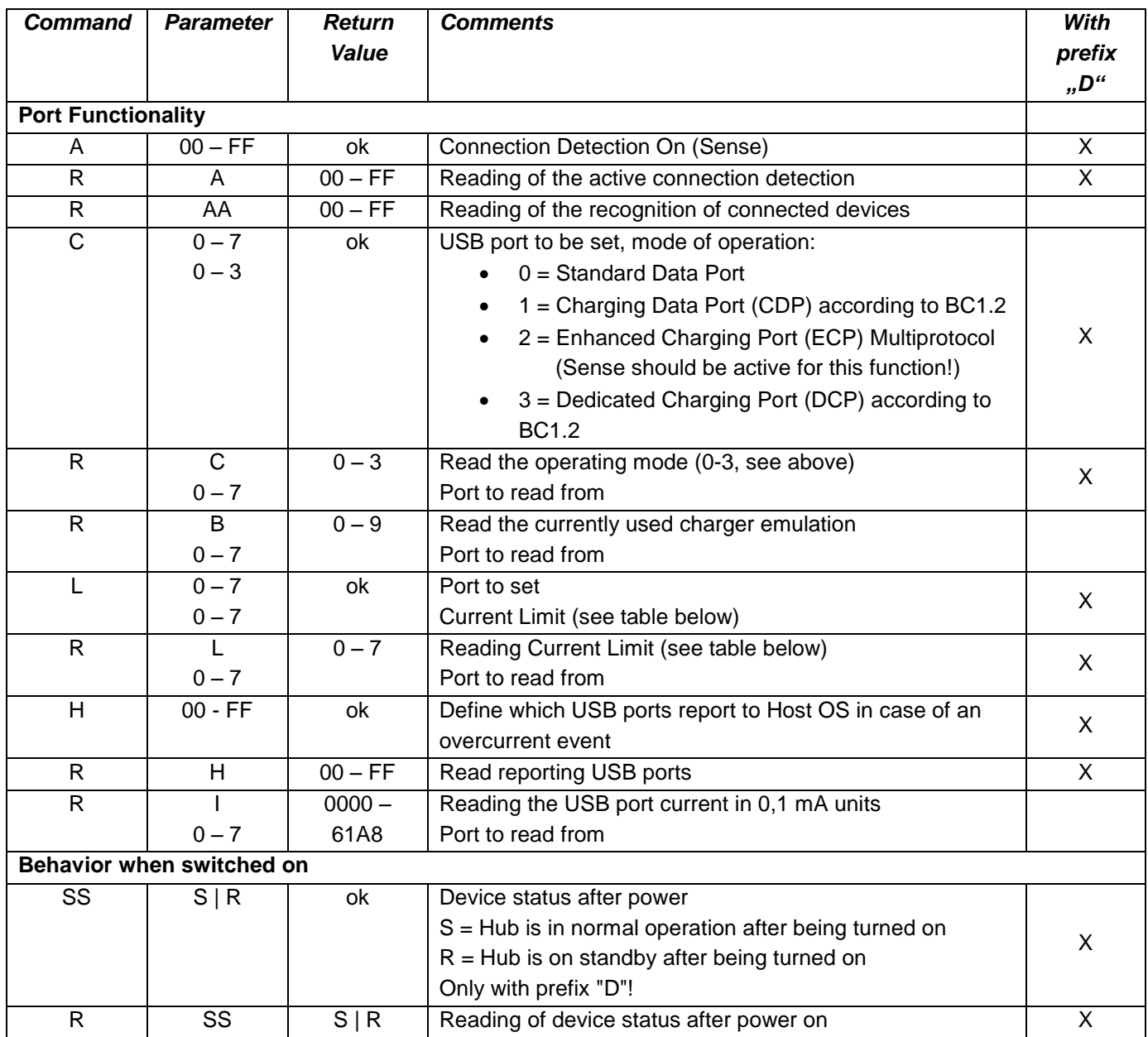

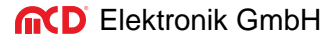

**IND** Elektronik GmbH USB hub 3.0 8-Port, Switchable Manual

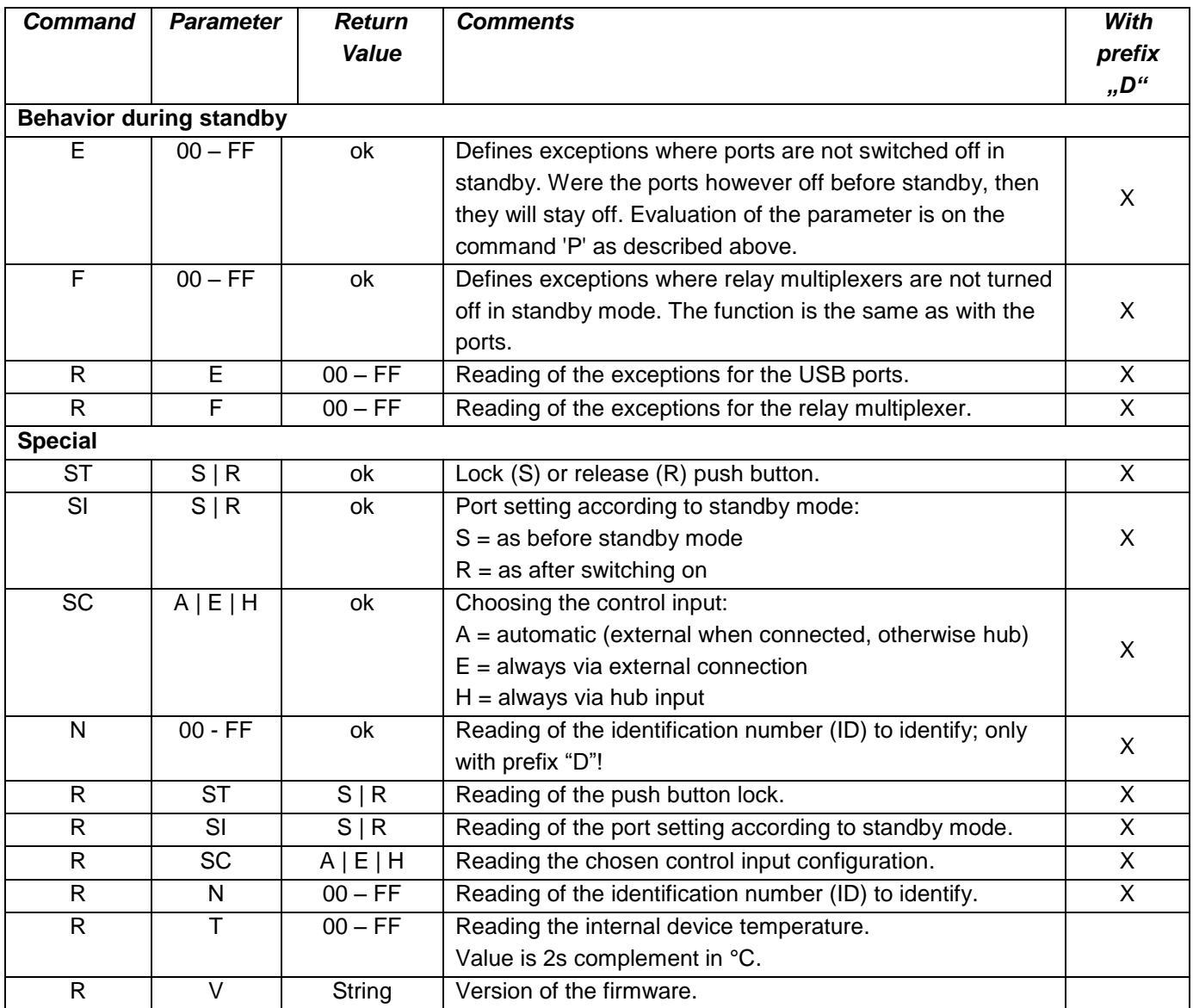

#### Table: Parameters for Current Limit

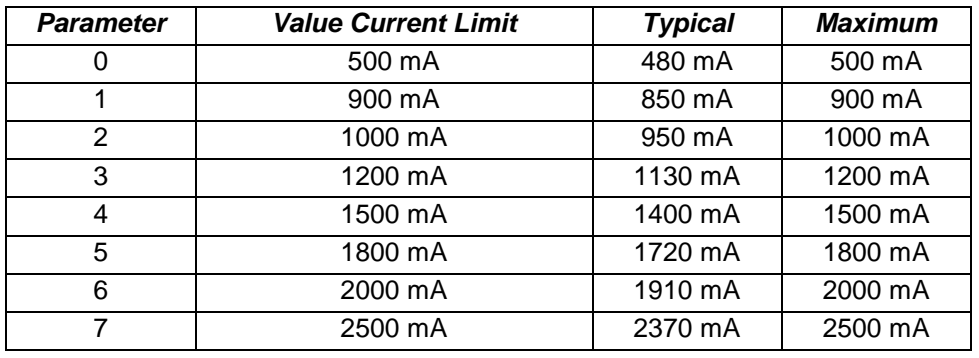